## 明るさを補正する

お好みの明るさに調整できます。

1 <sup>@</sup> をタッチして、メニューを表示する

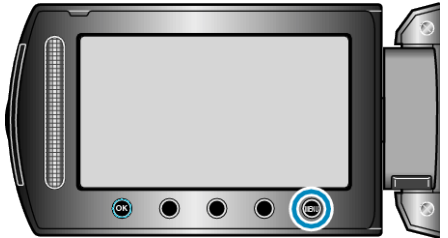

2 "マニュアル設定"を選び、<sup>6</sup>をタッチする

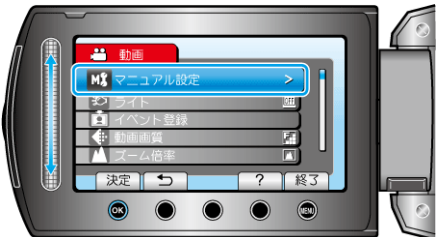

*3* "明るさ補正"を選び、C をタッチする

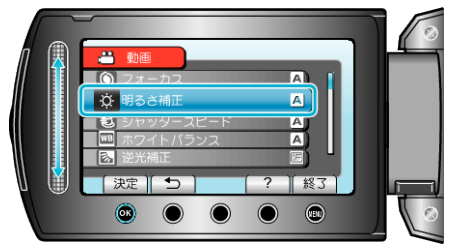

*4* "マニュアル"を選び、C をタッチする

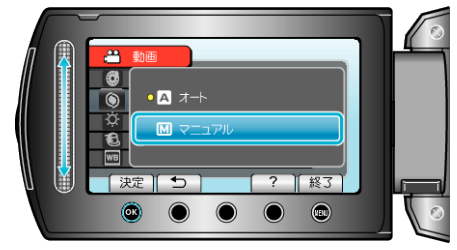

*5* スライダーで明るさ補正の値を選ぶ

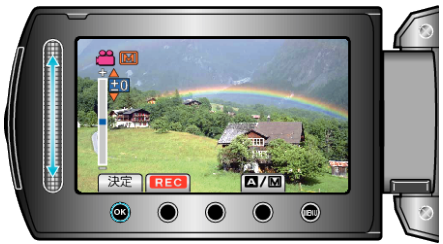

- 動画撮影時の補正範囲: -6~+6
- 静止画撮影時の補正範囲: -2.0~+2.0
- 上にスライドすると、明るくなります。
- 下にスライドすると、暗くなります。
- **6** ® をタッチして、決定する

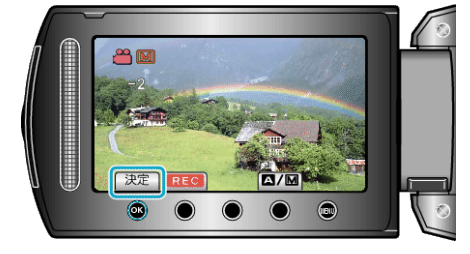

- メモ:
- 動画と静止画で別々に設定できます。